### **Anleitung H6 – 117: AV-Technik**

#### **In einem Satz**

Dieser Raum ist mit einem Beamer, einer Kamera, Lautsprechern, Deckenmikrofon und Touchbedienfeld ausgestattet. Damit können Sie **Präsentationen** mit Beamer oder **Videokonferenzen mit Teams** über das Touchpanel (TP) abhalten.

### **Präsentation über Beamer**

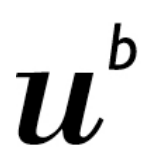

b **UNIVERSITÄT BERN** 

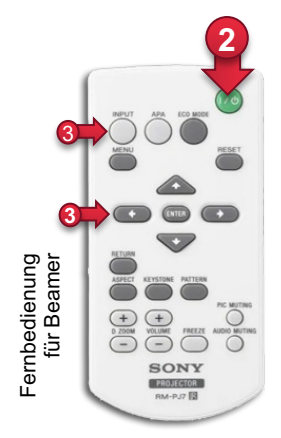

**1** Eingang C

HDMI-Kabel

① Schwarzes HDMI-Kabel des Touchpanel's (TP) verwenden (Bild und Ton wird beim anschliessen an einen Laptop automatisch vom TP auf den Projektor durchgeschaltet)

Alternativ über das TP "Teilen" oder "Teilen Beenden" anwählen. Ebenfalls ist es möglich, kabellos mit dem Laptop dem gleichen Raum-Meeting beizutreten und seinen Inhalt vom eigenen Teams in den Raum zu teilen (!Achtung! Lautsprecher und Mikrofon des eigenen Laptops bitte **muten** bez. Rückkopplungen im Raum)

- ② Beamer mit Fernbedienung (Sony) einschalten.
- ③ Das Teams-Touchpanel und das HDMI-Kabel sind beide auf dem gleichen INPUT: Eingang C und sollten nicht verstellt werden. Sollte die Quelle einmal verstellt sein, können Sie mit den Tasten (hoch + runter) wieder auf INPUT: Eingang C navigieren und mit Enter bestätigen.

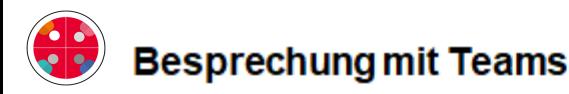

Auf dem Touchbedienfeld haben Sie zwei Möglichkeiten für eine Teamsbesprechung:

- An einem gebuchten Termin teilnehmen auf der linken Seite. Termine werden via Outlook im ⊚ Voraus erstellt indem Sie in der Raumreservation auch einen Teams-Termin anlegen.
- @ Wenn kein Termin gebucht wurde können Sie direkt eine Besprechung oder einen Anruf starten.
- டு. In der laufenden Besprechung laden Sie weitere Personen mit Name oder Mailadresse ein.
- ⊛ Bei Bedarf wählen Sie voreingestellte Kamerapositionen auf der Fernbedienung (Tasten 1-6).

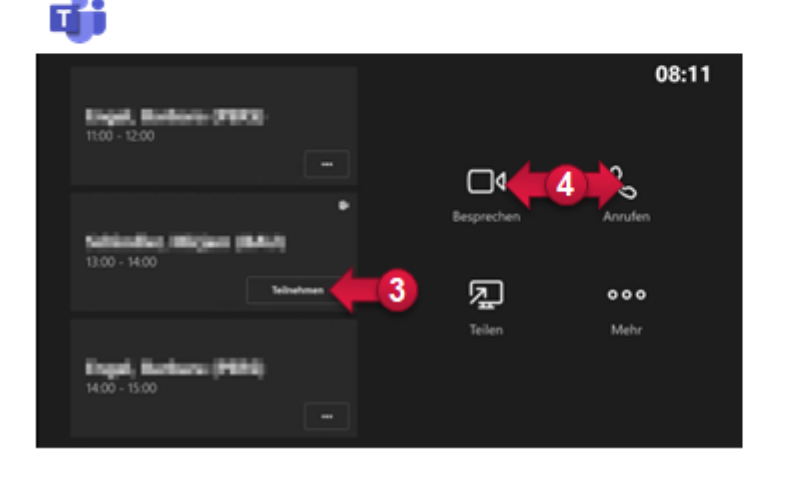

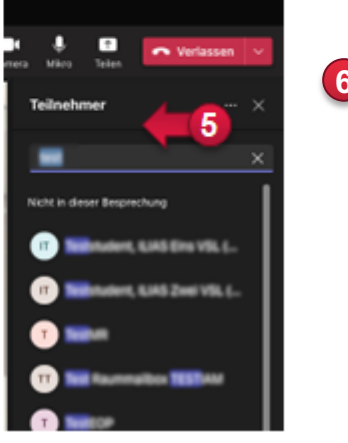

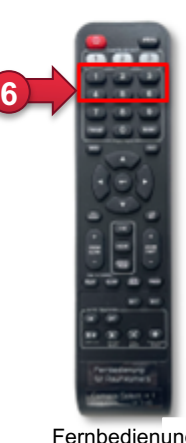

Fernbedienung für Raumkamera

Stand: Februar 2024

Kritik, Verbesserungsvorschläge und Anregungen an: podcast@id.unibe.ch

Technischer Support: AVS H6: 031 684 31 91

# **Anleitung**

## **H6 – 117: Videokonferenzsystem**

#### **Fehlerbehebung**

### **Kein Kamerabild**

① Überprüfen Sie ob die Kamera eingeschaltet ist anhand der LED-Anzeige auf der Kamera

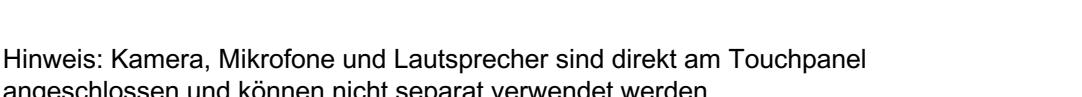

angeschlossen und können nicht separat verwendet werden. Die Zoomschnittstelle ist am TP aktiviert und steht temporär zur Verfügung.

Stand: Februar 2024

Support: Hausdienste H6: 031 684 81 71

Technischer Support: AVS H6: 031 684 31 91

### **Kein Ton**

- ① Das Touchdisplay auf Ansprechen/Funktion überprüfen. Falls es nicht anspricht bitte den Support aufbieten
- ② Laptop mit HDMI Kabel ( INPUT: C ) verbinden
- ③ Beamer mit Fernbedienung einschalten
- ④ Bei Bedarf Quelle anwählen: ( INPUT: Eingang C )
- **6** Quellenanwahl mit Cursortasten (rauf + runter), bestätigen mit "ENTER"

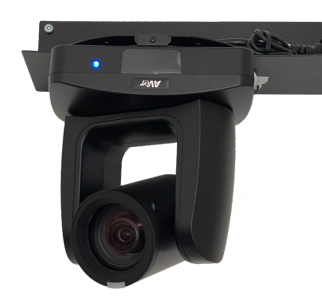

Kamera ist eingeschaltet

• Status LED blau:

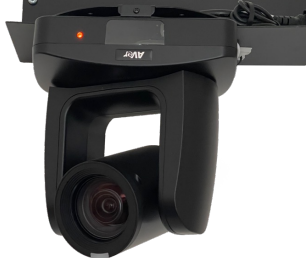

- Status LED orange:
	- Kamera ist ausgeschaltet

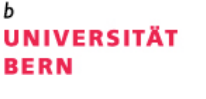

h

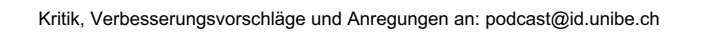